## **クリックゲーム**

#### うごきまわるスプライトをたくさんクリックしよう!

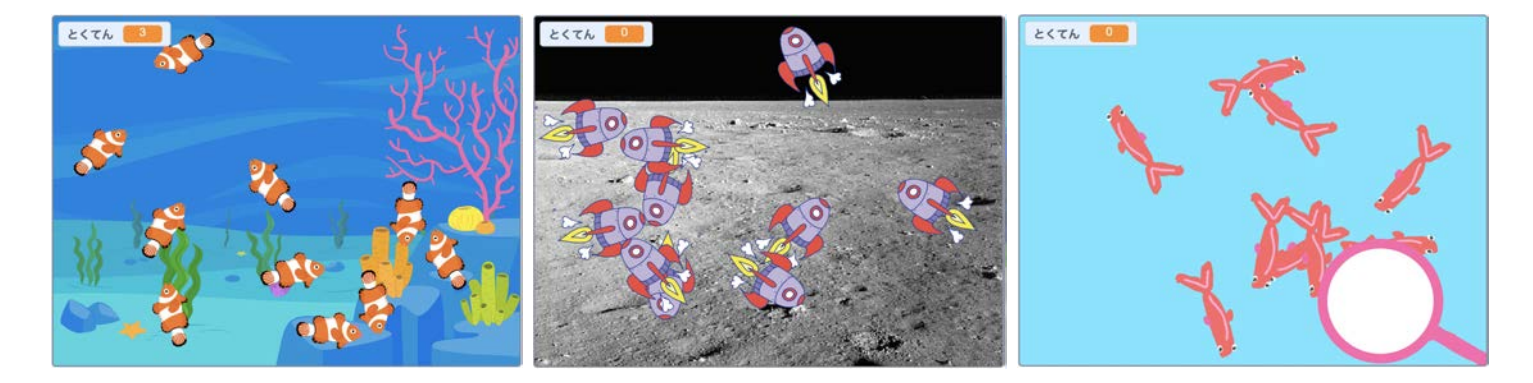

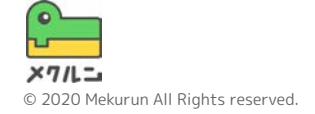

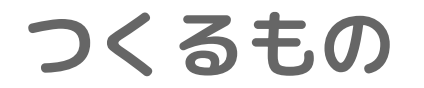

#### このコースでは、クリックゲームをつくるよ 時間内にどれだけクリックできるかな?

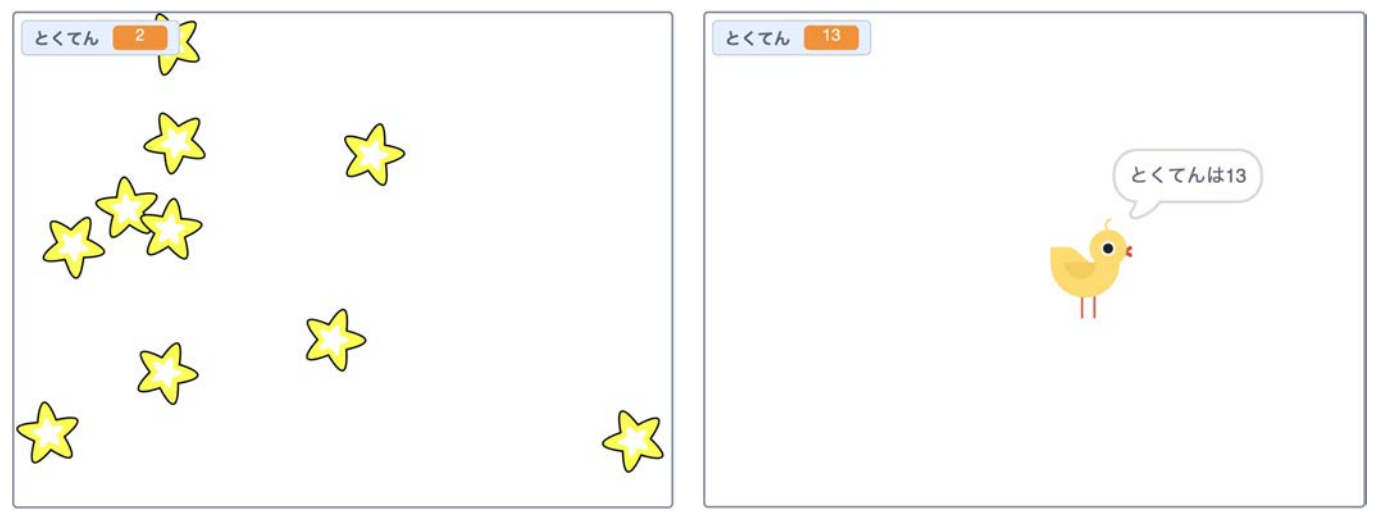

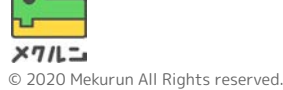

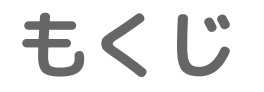

# 1. スプライトをうごかそう 2. クリックしたらけそう 3. とくてんをつけよう

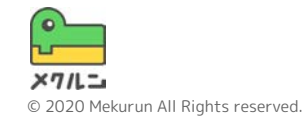

※ Scratch は、MITメディア・ラボのライフロング・キンダーガーテン・グループの協力によりScratch財団が進めているプロジェクトです。 https://scratch.mit.edu から自由に入手できます。 ※ そのほか記載されている会社名、製品名はそれぞれ各社の商標および登録商標です。

**1. スプライトをうごかそう**

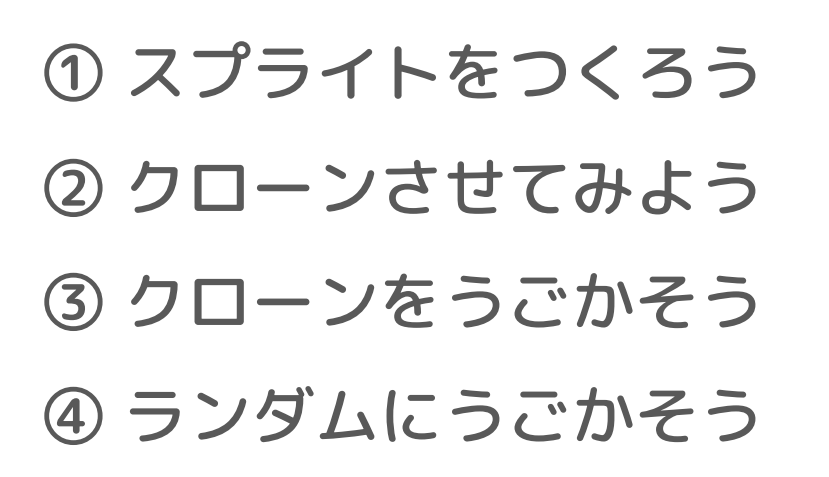

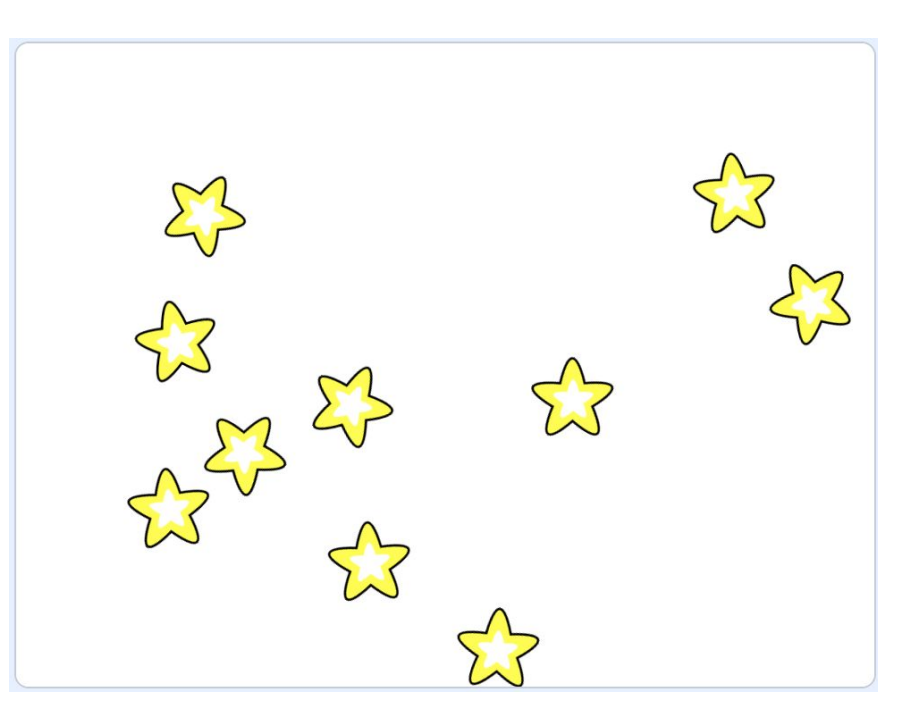

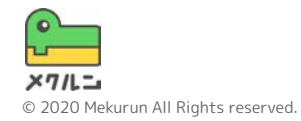

**1. スプライトをうごかそう**

**① スプライトをつくろう**

つかわないスプライトは おでけそう

画面の右下にある おから、「スプライトをえらぶ」 をクリックしよう

すきなスプライトをクリックしてついかしよう

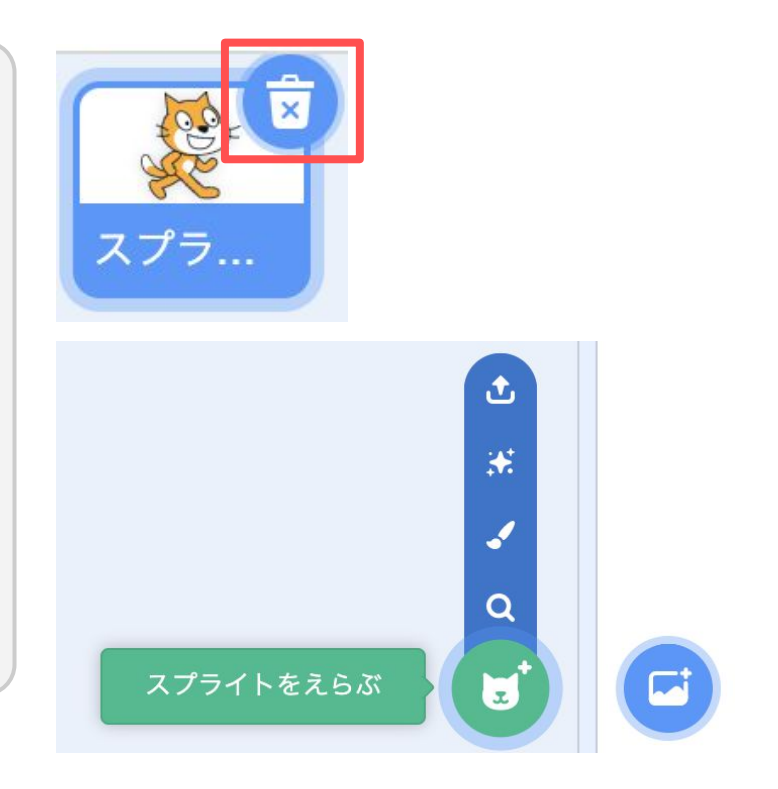

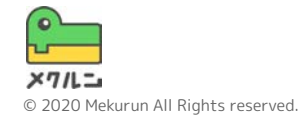

**1. スプライトをうごかそう**

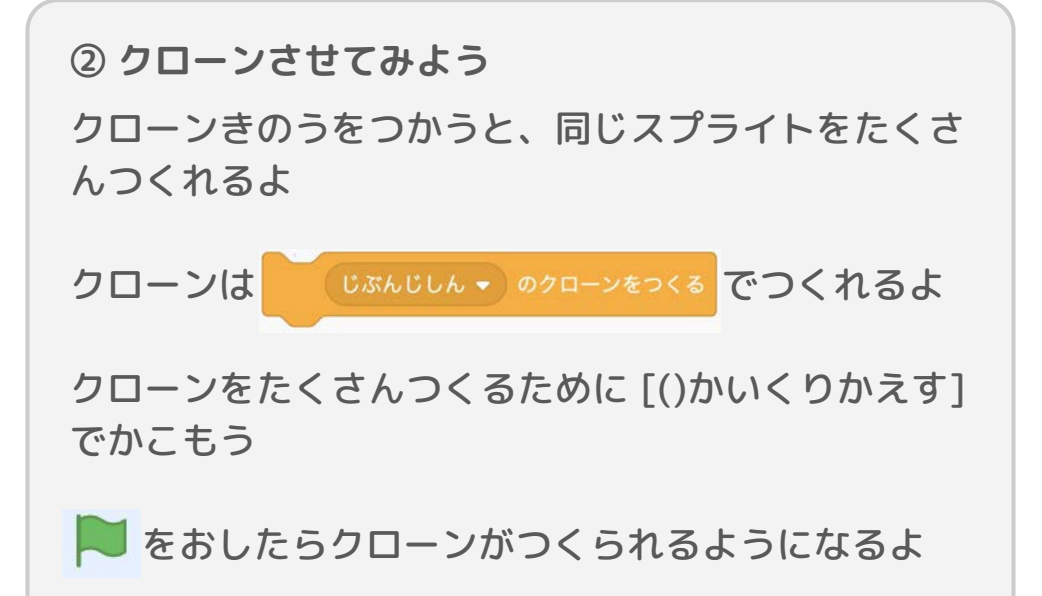

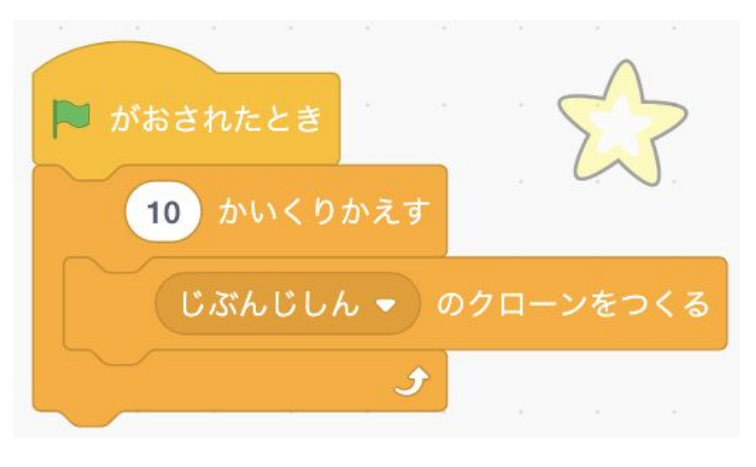

くりかえす回数をかえると クローンの数がかわるよ!

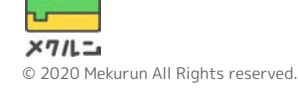

**1. スプライトをうごかそう**

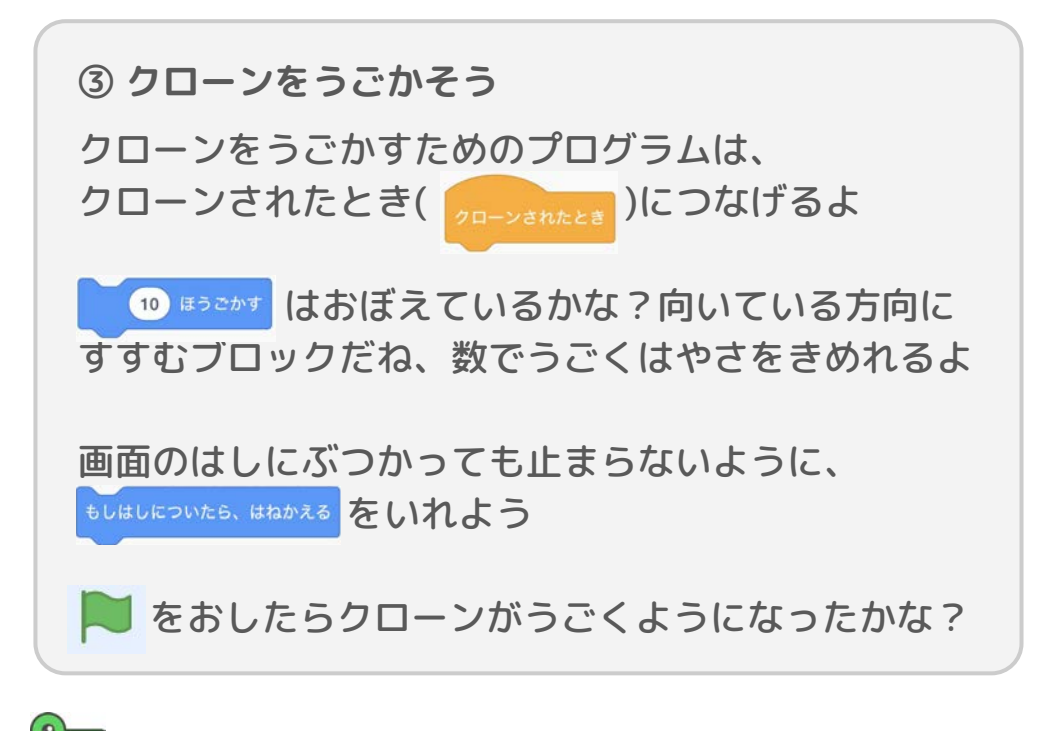

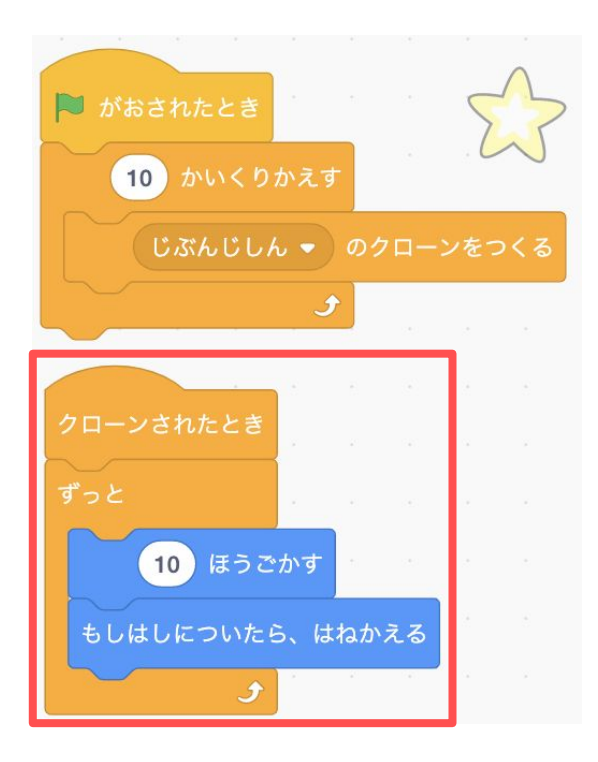

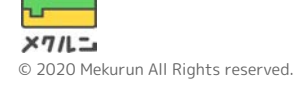

**1. スプライトをうごかそう**

**③ クローンをうごかそう**

このままだと、クローンじゃないスプライトが見えて いるけどうごかないね

クローンじゃないスプライトはかくしておくよ

はじめはかくしておいて、クローンだけ見えるように するといいね

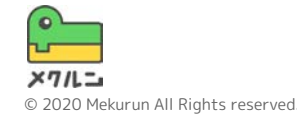

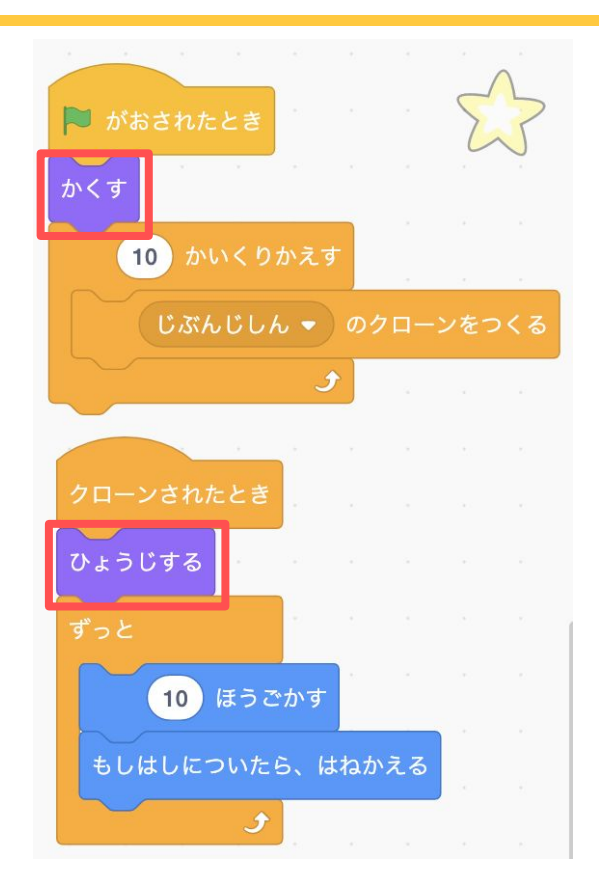

**1. スプライトをうごかそう**

**④ ランダムにうごかそう**

いまはスプライトが同じところにかたまっていて、 ならんでいるね もっとバラバラにうごくように、いろんな場所から クローンがでてくるようにするよ

クローンをつくるまえに、 そこかのばしょう へいく をいれよう 15 とまわす をつかうと向きもかえられるよ

バラバラにうごくようになったかな?

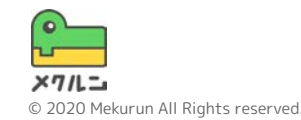

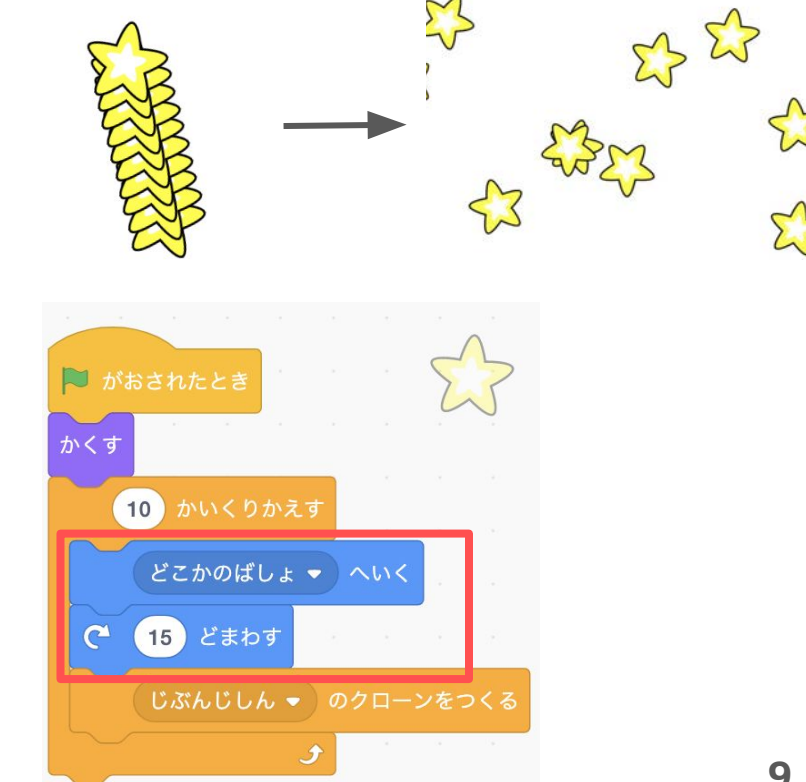

**2. クリックしたらけそう**

① クリックされたらクロー ンをけそう ② クローンがまたでてくる ようにしよう ③ 音をならそう

 $\sum_{r=1}^{n}$ **クリック!**

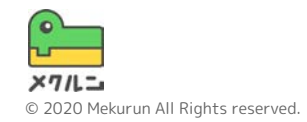

**2. クリックしたらけそう**

**① クリックされたらクローンをけそう**

クリックされたときにうごかしたいコードは、 [このスプライトがおされたとき]につなげよう

[このスプライトがおされたとき]はクローンでも 同じようにうごくよ!

[かくす]をいれて、おされたらかくすようにしよう

クリックしたらきえるようになったかな?

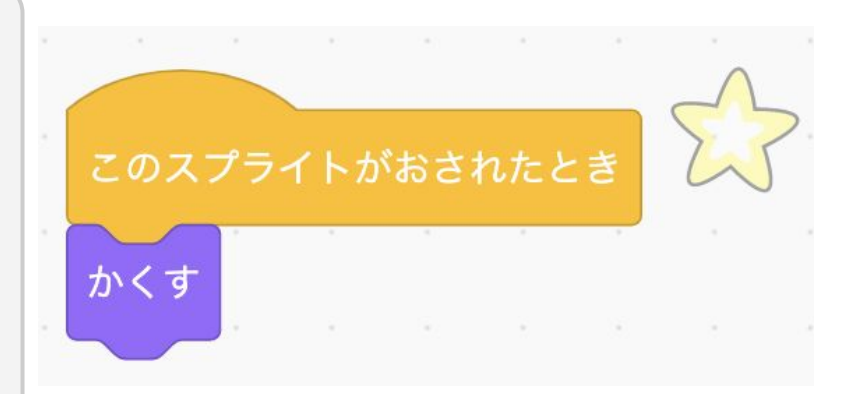

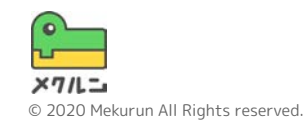

**2. クリックしたらけそう**

**② クローンがまたでてくるようにしよう**

いまはクリックするとクローンがへっちゃうね

けしたあとに、またべつの場所からでてくるようにし よう

[どこかのばしょにいく]と[ひょうじする]ブロックを さっきつくったコードの下につなげよう

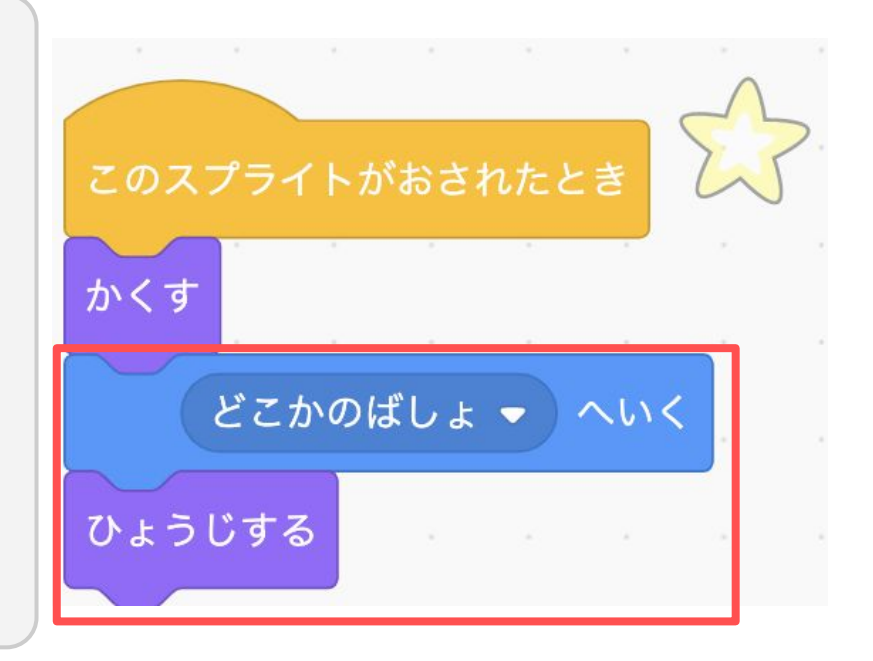

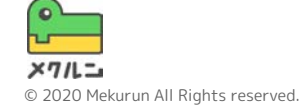

**2. クリックしたらけそう**

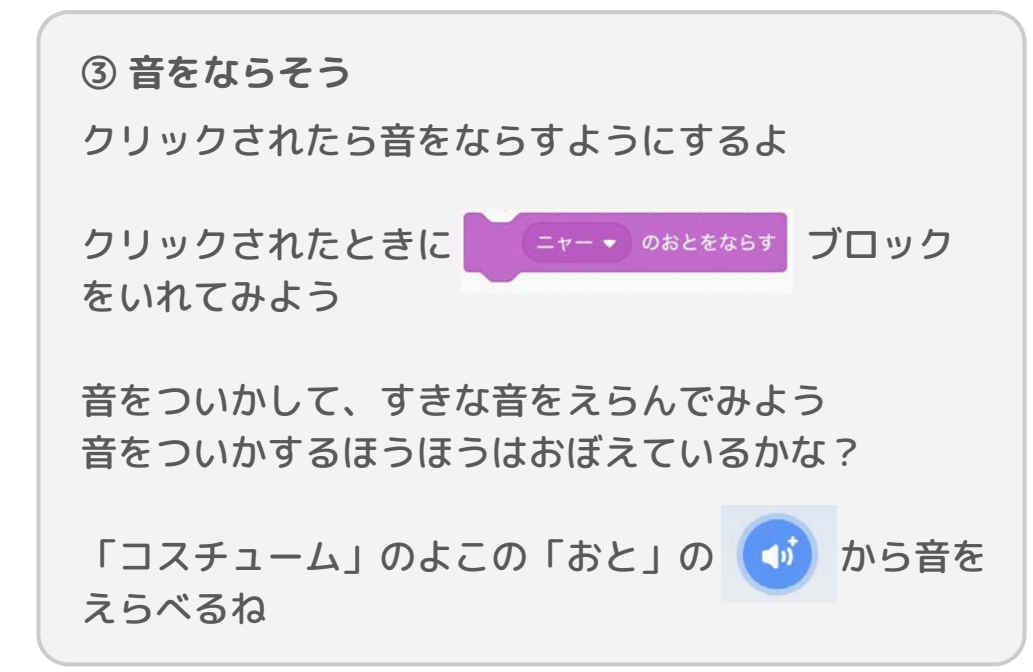

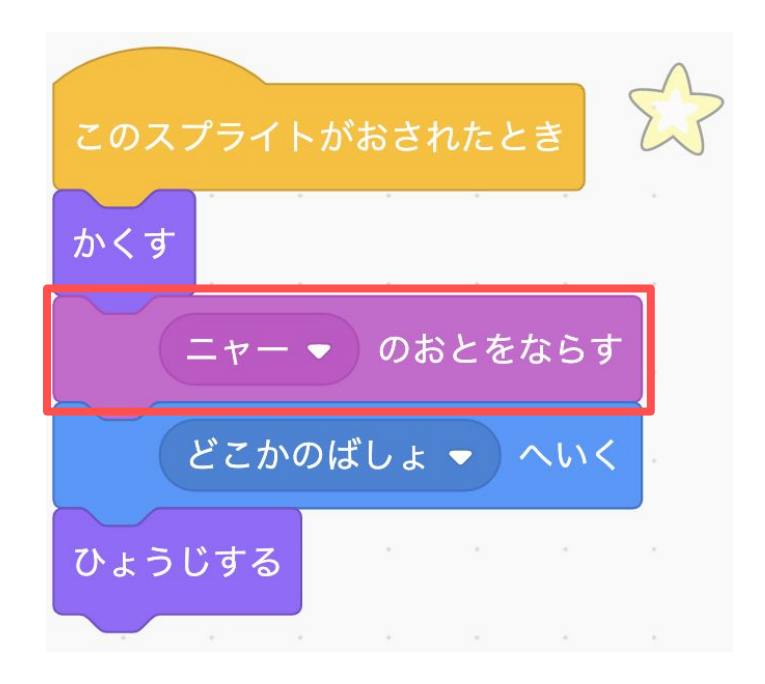

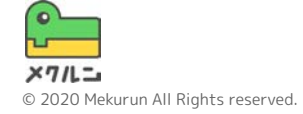

① へんすうをつくろう ② とくてんをふやそう ③ とくてんを見せよう ④ ゲームがおわったときに クローンをけそう

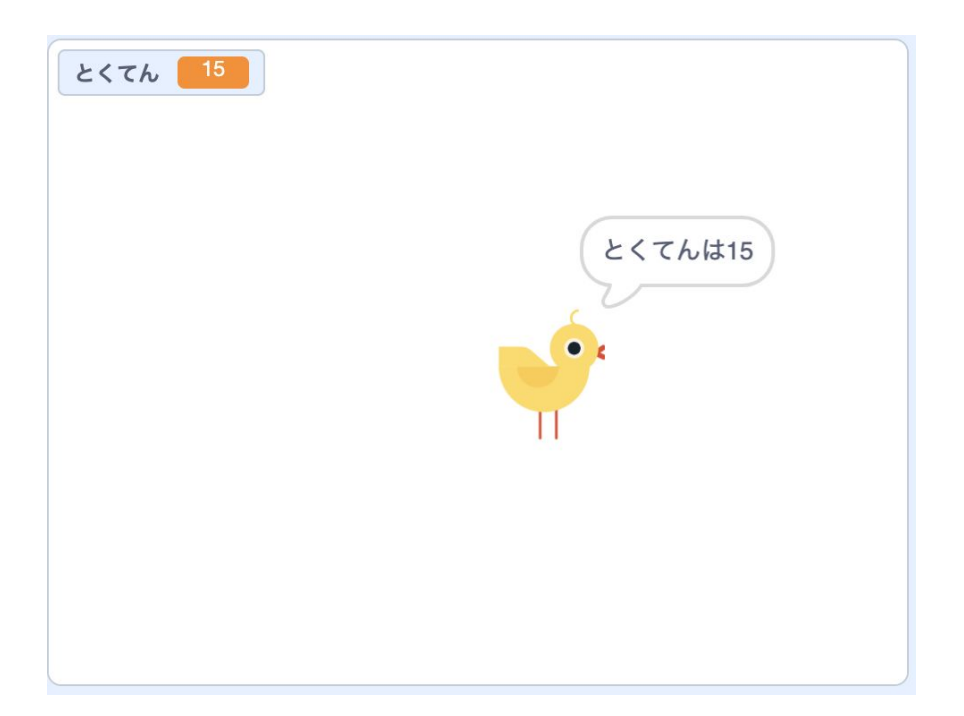

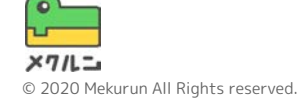

**① へんすうをつくろう**

「へんすう」をつかってとくてんきのうをつくるよ

「へんすう」は、中身に数や文字をいれられるものだ よ!

まずはへんすうをつくってみよう **、あ**の[へんすうをつくる]をおして、とくてんをいれ るへんすうをつくろう

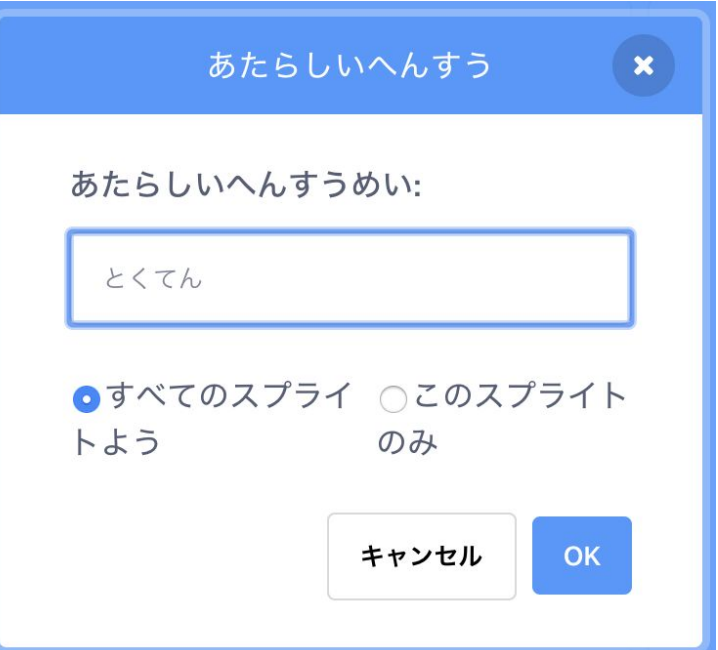

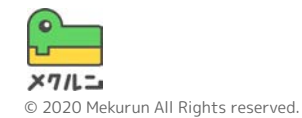

**① へんすうをつくろう**

「へんすうめい」はへんすうの名前のことだよ わかりやすい名前にするとあとで読みやすいよ ここでは、「とくてん」にしているよ

「このスプライトのみ」にすると、ほかのスプライト からはつかえなくなるよ ここでは、「すべてのスプライトよう」をえらぼう!

へんすうのせっていがおわったら、 ok をおして へんすうをつくろう

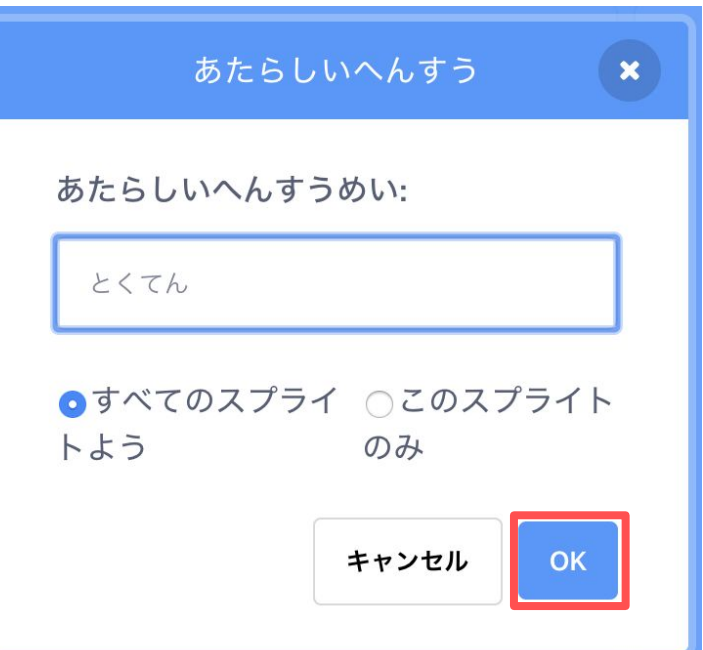

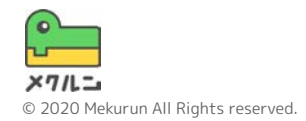

**② とくてんをふやそう**

クローンがクリックされたときにとくてんをふやして みよう

さくてん。このかいかって、へんすうの中身を ふやそう

ゲームをはじめたときにとくてんがリセットされるよ うに、はじめに ことくてん そのにするをいれてみよう

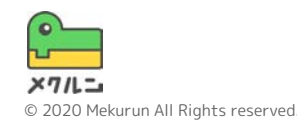

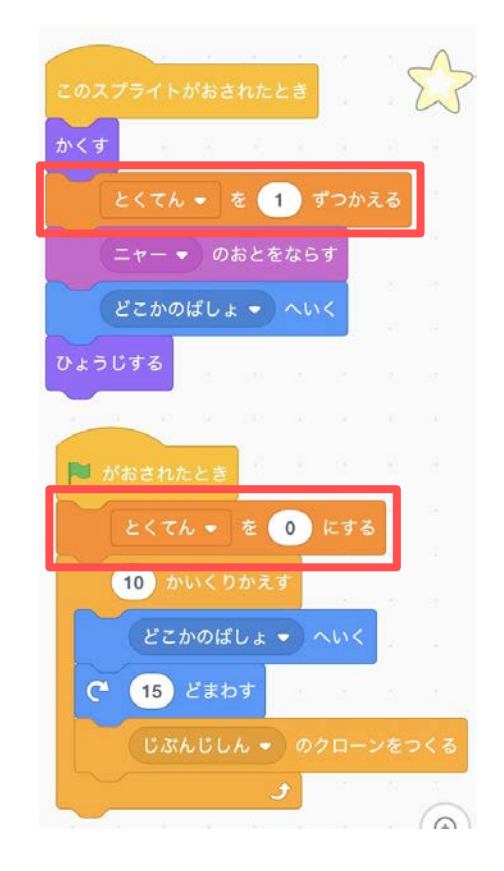

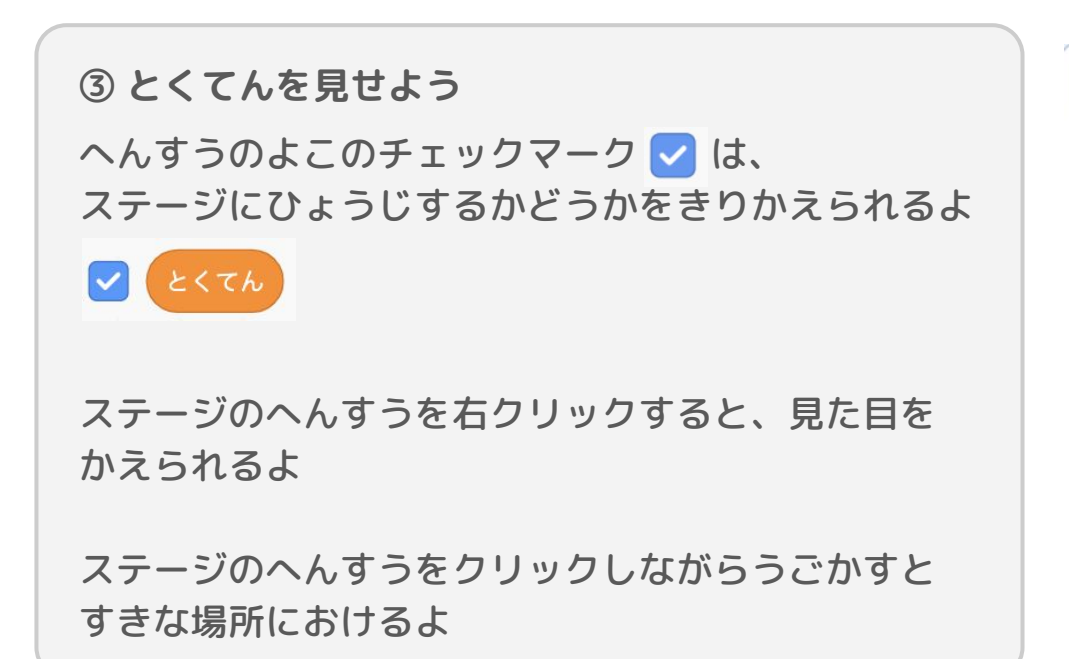

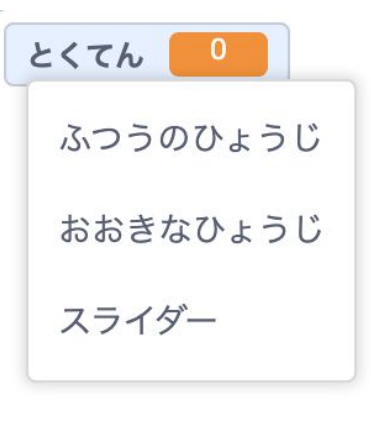

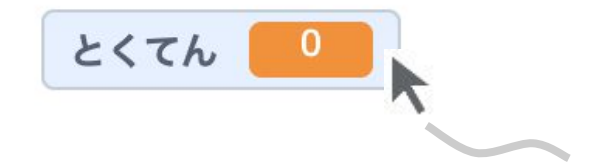

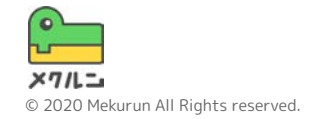

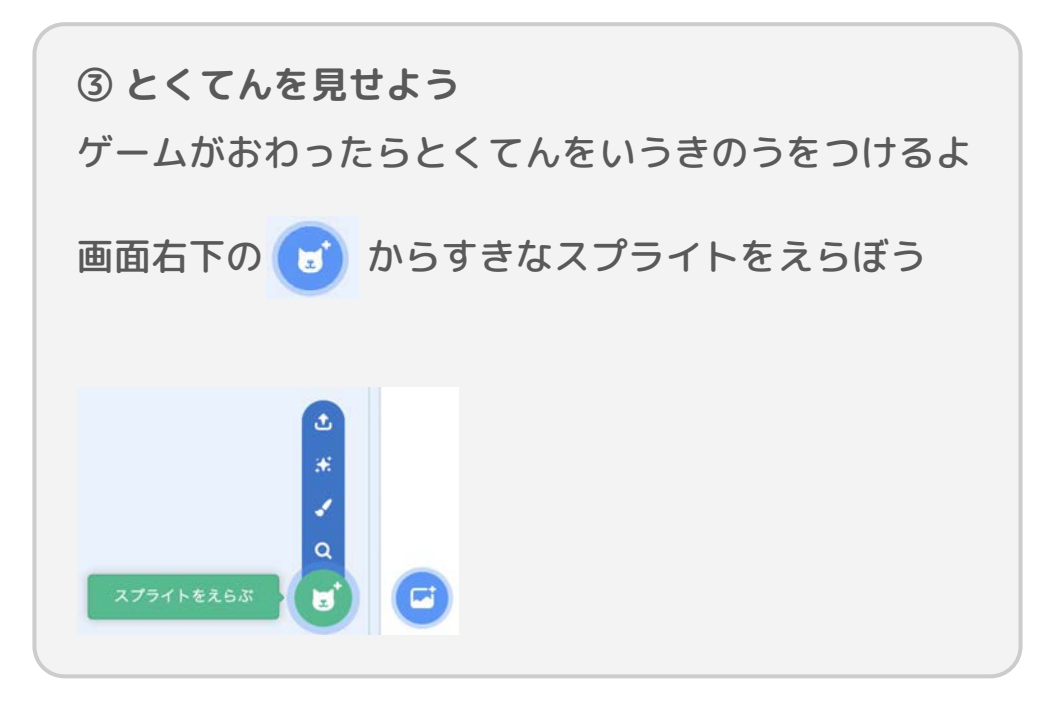

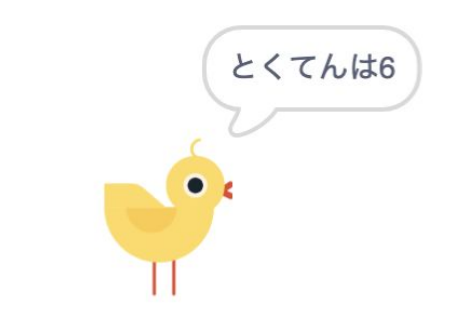

こんなかんじでとくてんをおしえるよ

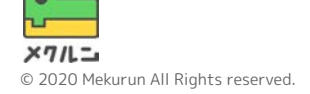

**③ とくてんを見せよう**

タイマーをつかって、ゲームがおわった時にとくてん を見せるようにしてみよう タイマーには、 いおされてからの時間がはいってい るよ

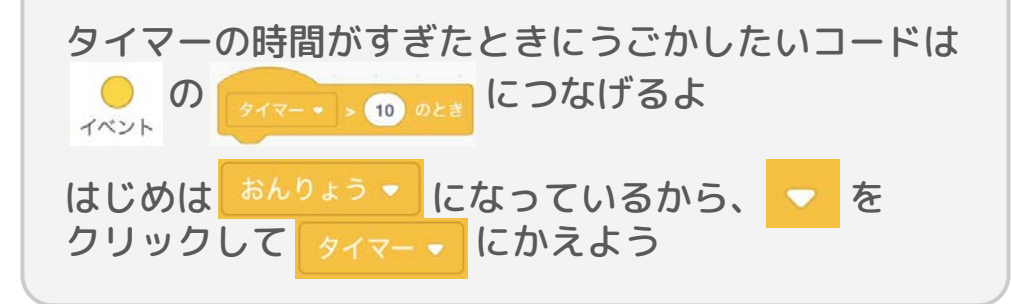

#### 数をかえてすきな時間(びょう)にしよう! ゲーム時間はここできめられるよ!

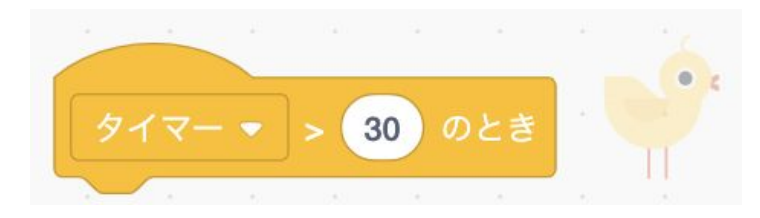

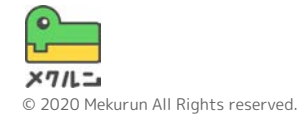

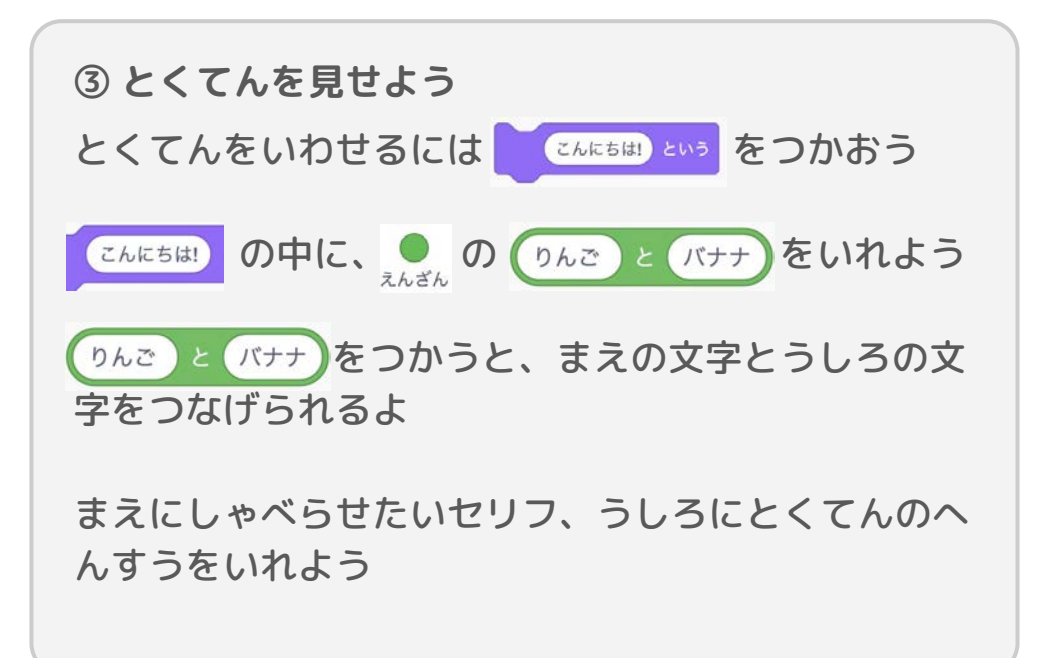

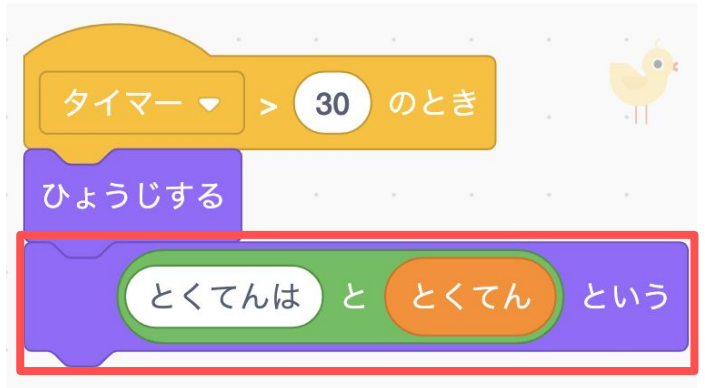

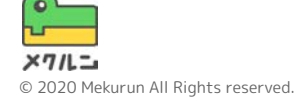

**③ とくてんを見せよう**

とくてんをいうまえにスプライトをひょうじしよう

ゲームのはじめはかくすために、 がおされたらかく すようにするね

とくてんをいうようになったかな?

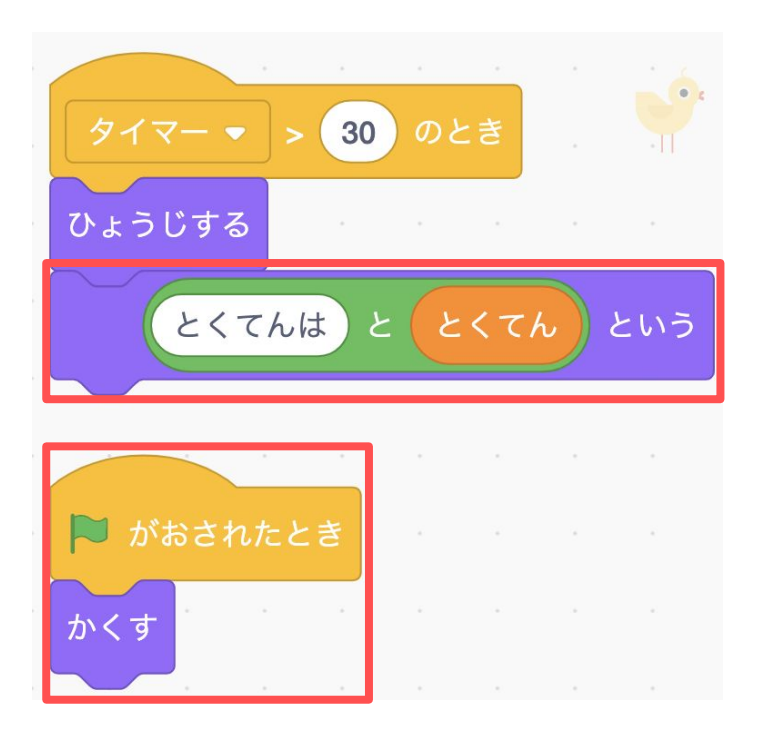

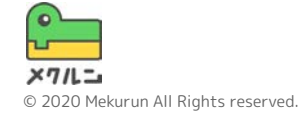

**④ ゲームがおわったときにクローンをけそう**

クローンするスプライトにもどろう

タイマーがおわった時にクローンをけすには、 このクローンをさくじょするをつかうよ

 のあとにつなげよう ()のなかの数字はさっきと同じにしよう

できたら、 ● をおしてうごかしてみよう!

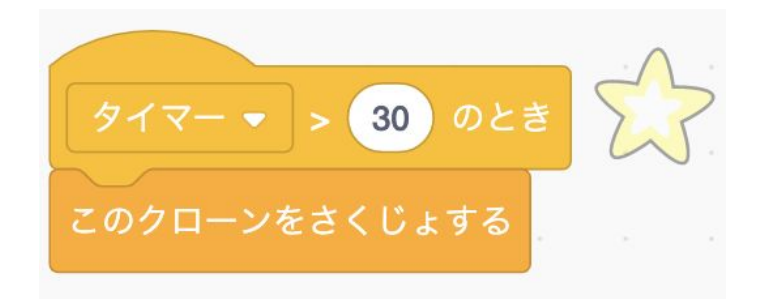

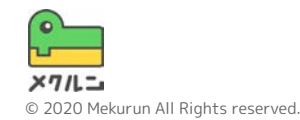

**やってみよう**

# ● おじゃまキャラをふやしてみる ● クローンの見た目をかえてみる ● たいせんモードをつくってみる ● ハイスコアをきろくしてみる

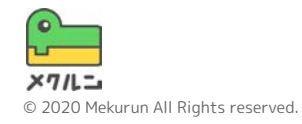